### Unprivileged CernVM-FS with cvmfsexec

Dave Dykstra, dwd@fnal.gov CernVM Workshop 1 February 2021

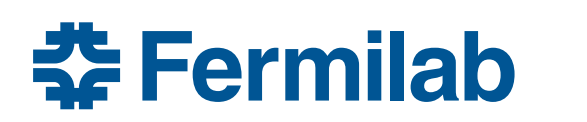

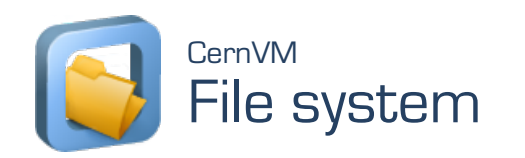

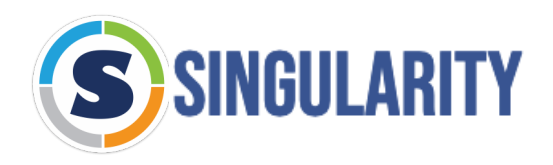

#### CVMFS (and singularity) completely unprivileged

- High Throughput Computing (HTC) depends heavily on cvmfs and singularity for performance, a common program environment, and security
- A major impediment for our use of opportunistic resources, especially supercomputer (HPC) resources, is a lack of cvmfs installed by system administrators
- The cymfsexec package makes it easy to use cymfs without requiring installation by system administrators
	- 4 different ways to use it
	- designed with HTC pilot systems in mind

## 4 ways to use cvmfsexec package

- 1. mountrepo/umountrepo only
	- requires fusermount; mounts in user space
	- map / cvmfs in container with singularity bind (not run from cvmfs because of path)
	- user must manage umountrepo, which can be a problem if job killed with kill -9
- 2. cvmfsexec on RHEL 7.6 or 7.7 or OpenSUSE 15
	- requires fusermount and additionally unprivileged user namespaces enabled
	- maps /cvmfs without singularity, can run singularity under it unprivileged
	- unmounts repos automatically on exit, but not with kill -9
- 3. cvmfsexec on RHEL >= 7.8
	- no fusermount needed, and cleans up mounts even with kill -9
	- still needs unprivileged user namespaces enabled; that is default on RHEL 8
- 4. singcvmfs on any system with singularity >= 3.4.0
	- drop-in replacement for singularity; set environment variable with cvmfs repos to mount
	- requires container image to already be present (not read from cvmfs)
	- requires setuid-root singularity except when RHEL >= 7.8 and and singularity >= 3.6.0

### makedist

- makedist downloads cvmfs software to send to job
	- will create default, osg, or egi cvmfs configuration
- Example with method 2 or 3:
	- \$ git clone https://github.com/cvmfs/cvmfsexec
	- \$ cd cvmfsexec
	- \$ makedist osg
	- \$ cvmfsexec grid.cern.ch atlas.cern.ch -- ls /cvmfs atlas.cern.ch config-osg.opensciencegrid.org grid.cern.

### Self-extracting distribution script

- After running makedist, use makedist -o to make selfextracting script including the cvmfs distribution makedist -o /tmp/cvmfsexec
- Send /tmp/cvmfsexec to a job, and when it is executed it will extract the cvmfsexec and cvmfs distribution into a .cvmfsexec subdirectory and run from there

### What about squids?

- cvmfs requires local squid cache to work well at scale
- Between makedist and makedist -o you can edit configuration
- Default configuration uses WLCG Web Proxy Auto Discovery (WPAD) servers at CERN & FNAL
	- following WLCG standard, first looks for local http://grid⁃wpad/wpad.dat or http://wpad/wpad.dat services
	- if those are not found, http://cernvm⁃wpad.cern.ch/wpad.dat or http://cernvm⁃wpad.fnal.gov/wpad.dat are consulted
		- if squids are known for the requesting GeoIP organization, they are returned
		- if no squids are known, connects DIRECT to openhtc.io Cloudflare aliases
		- if many requests from same org with no squid within 15 minutes, directs to monitored fallback squids at CERN or FNAL
- frontier-squid can auto-register itself with WLCG WPAD (via shoal)

## mountrepo/umountrepo

- Can use mountrepo/umountrepo within cvmfsexec (methods 2 & 3) to add or remove mounted repositories
	- use through \$CVMFSMOUNT and \$CVMFSUMOUNT
	- they work by sending a message to parent cvmfsexec process
	- I recommend closing the communication file descriptor before running any user payload jobs

exec {CVMFSEXEC\_CMDFD}>&-

• Same mountrepo/umountrepo commands work separate from cvmfsexec, with fusermount and singularity (method 1)

# singcvmfs

- Drop-in replacement for singularity exec, shell, run, and version commands
	- ideal for older systems that have setuid singularity, as is the case on many HPCs
	- uses singularity >= 3.4.0 --fusemount option and fuse3 pre-mount feature
- Use makedist -s to create dist, and makedist -s -o to create a self- extracting script (the latter will store files in .singcvmfs)
- Example:

```
$ makedist -s osg
```
- \$ makedist -s -o /tmp/singcvmfs
- \$ cd /tmp
- \$ export SINGCVMFS REPOSITORIES="grid.cern.ch,atlas.cern.ch"
- \$ ./singcvmfs -s exec -cip docker://centos:7 ls /cvmfs

```
atlas.cern.ch config-osg.opensciencegrid.org grid.cern.ch
```
• Also works unprivileged with RHEL  $\ge$  = 7.8 and singularity  $\ge$  = 3.6.0

### Cache considerations

- Cache has to be managed carefully with production use
	- by default, mountrepo (cvmfsexec modes 1 to 3) just allocates some space (4GB) under its dist subdirectory, shared between the repositories mounted
	- multiple jobs on the same machine can't easily share the cache
		- works best if controlled by pilots allocated with as large a portion of a worker node as possible
- Problem gets worse with singcvmfs, because then every invocation on a machine by default starts its own cache manager and needs its own cache
	- could perhaps use shared cache with CVMFS alien cache mode but then something has to manage making sure it doesn't grow too big and gets cleaned up
- Avoid putting the cache on shared filesystems

### File descriptor considerations

- Production use of cvmfs tends to use a lot of file descriptors
	- the default RHEL limit per process of 4096 may be a problem especially if cache is shared on a worker node between a lot of independent jobs
	- the standard cvmfs install increases that limit by default to 8192 and many nodes with lots of CPU cores have to increase it further
	- may need to trade reduced sharing (increasing cache space) in order to stay within limit, or ask system admin for an increase

#### Production use cases

- CMS is using mountrepo/umountrepo + locally installed singularity (method 1) successfully on Stampede2 at TACC
	- RHEL7 & fusermount but without unprivileged user namespaces
	- using a locally installed script, wrapping the pilot
	- whole-node pilots, so don't worry about kill -9
	- 200 nodes, almost 20k cores
	- cvmfs cache configured to be on local disk (in /tmp)
	- large number of file descriptors (256k) available per process
- CMS is using cvmfsexec on OpenSUSE 15 (method 2) on Theta at Argonne
	- Have experienced some trouble with leftover mountpoints in /tmp after jobs killed, planning to at least move them to /dev/shm

# Final thoughts

- Regular cvmfs installed by system administrators is still best, but cvmfsexec is an alternative in many cases
- Pilot systems are encouraged to use it
- Up next: cvmfsexec's integration into GlideinWMS
- https://github.com/cvmfs/cvmfsexec